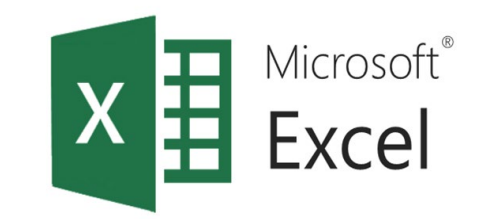

# Обобщаващи диаграми

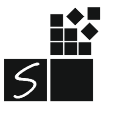

ИТ 11 КЛАС МОДУЛ 1 - СВ. ИЛЧЕВА

# 1. Обобщаващи диаграми (PivotChart)

Графични представяния на данните в свързаните с тях обобщаващи таблици. Те са интерактивни. Когато създавате обобщаваща диаграма, може да се покаже екран за филтриране на обобщаващата диаграма. Този екран можете да използвате за филтриране и сортиране на данните за обобщаващата диаграма.

### 2. Вмъкване на диаграма

- 1. Кликнете върху която и да е клетка в обобщената таблица.
- 2. В раздела **Analyze** в групата Tools, щракнете върху **PivotChart**.

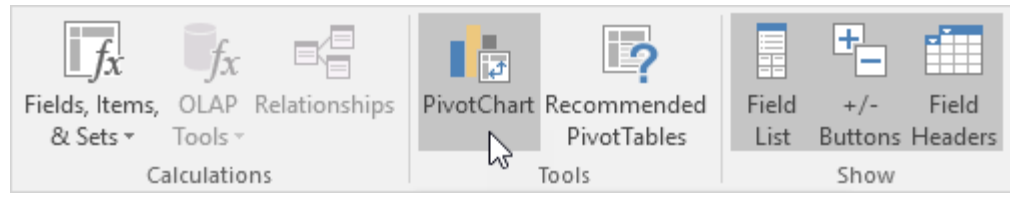

3. Появява се диалоговият прозорец **Insert Chart**, в него изираме вида на диаграмата. Щракнете върху OK. Ще се появи диаграмата.

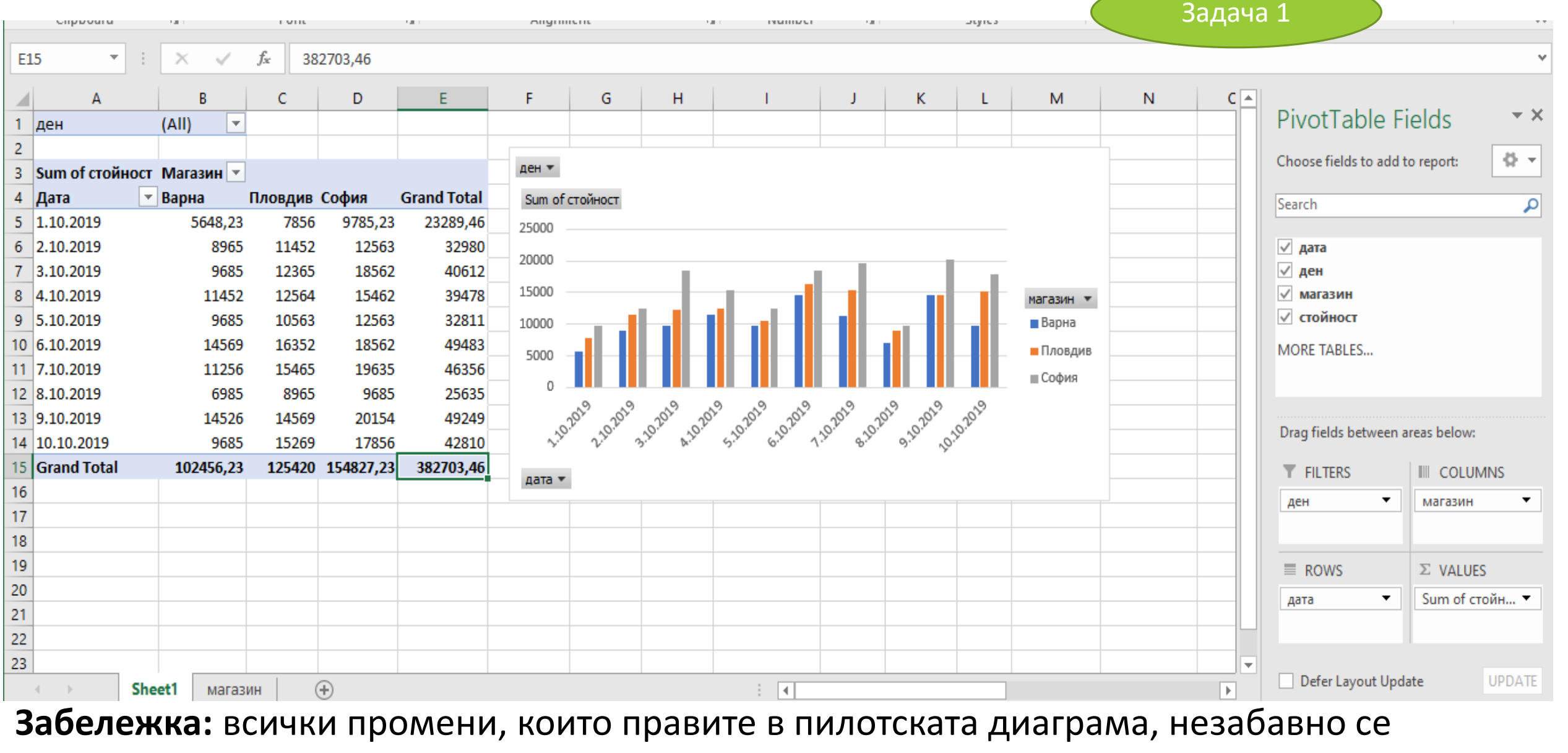

отразяват в осевата таблица и обратно.

## 3. Филтриране на диаграма

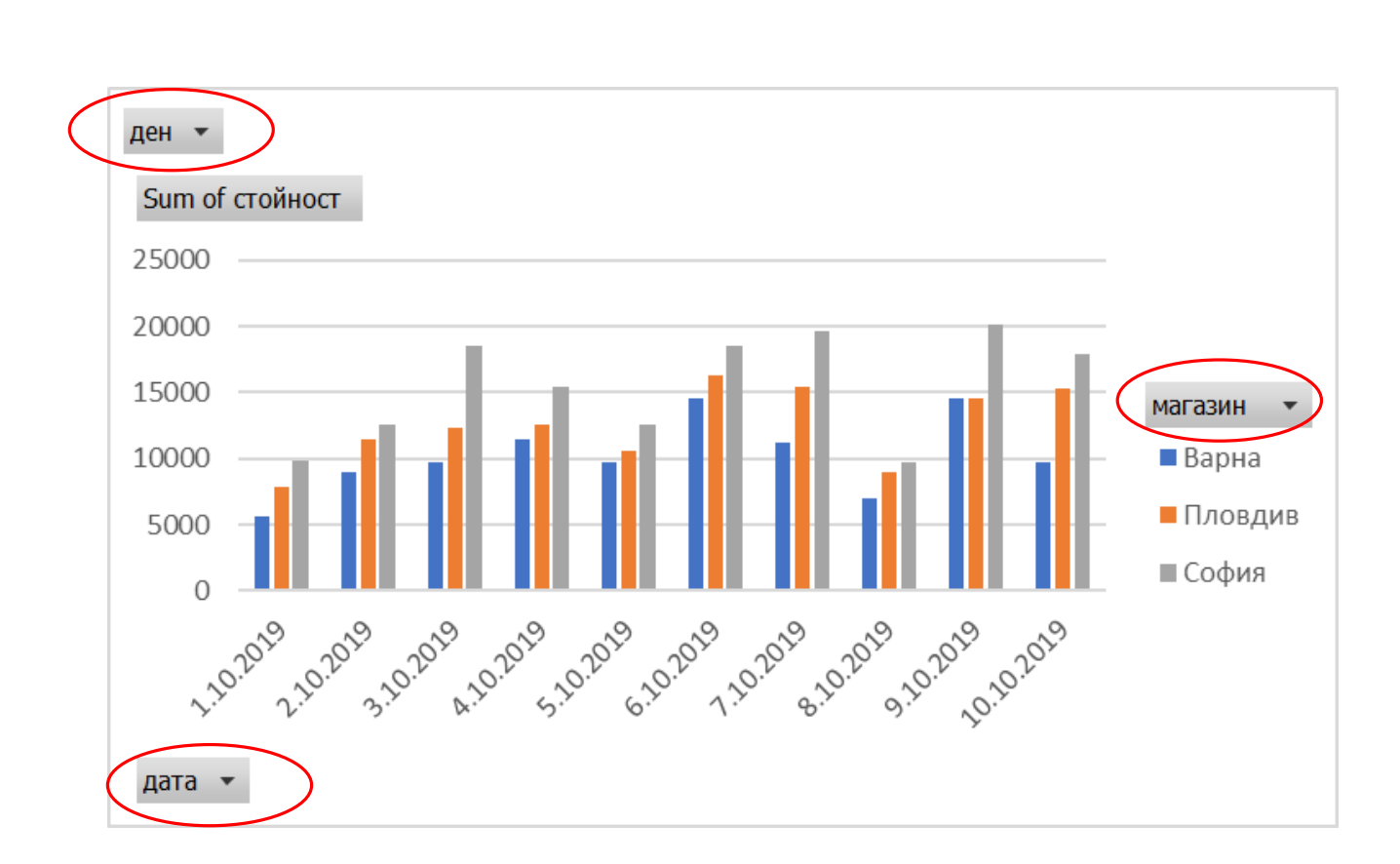

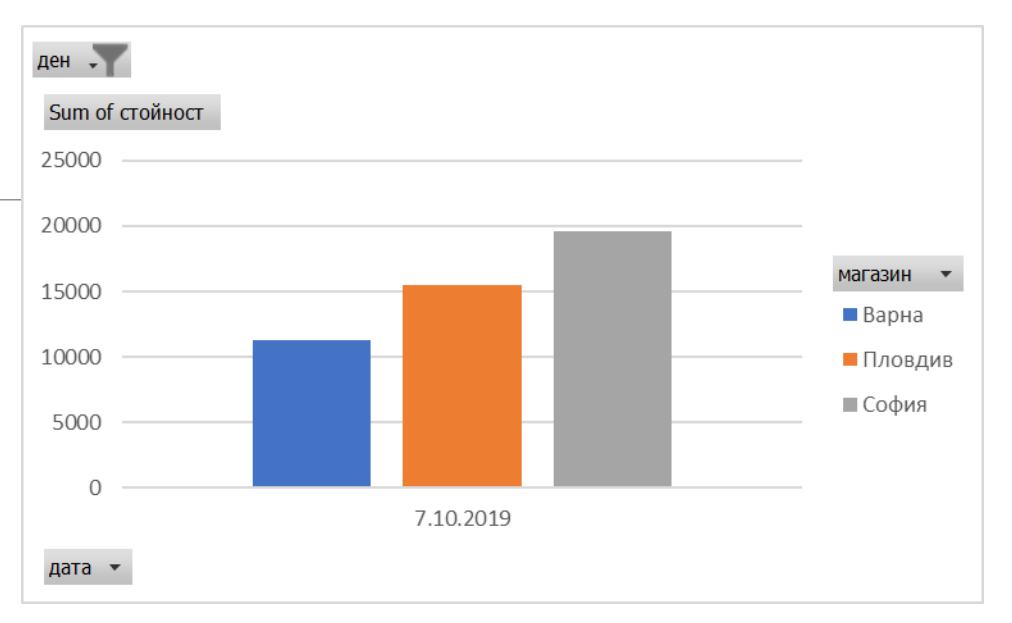

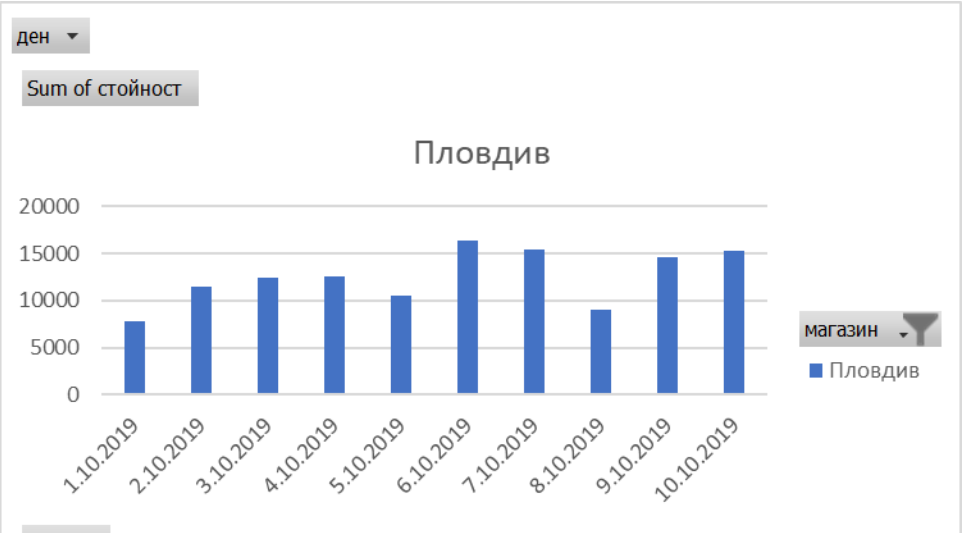

ИТ 11 КЛАС МОДУЛ 1 - СВ. ИЛЧЕВА

дата -

### 4. Промяна на типа на диаграма

Задача 3

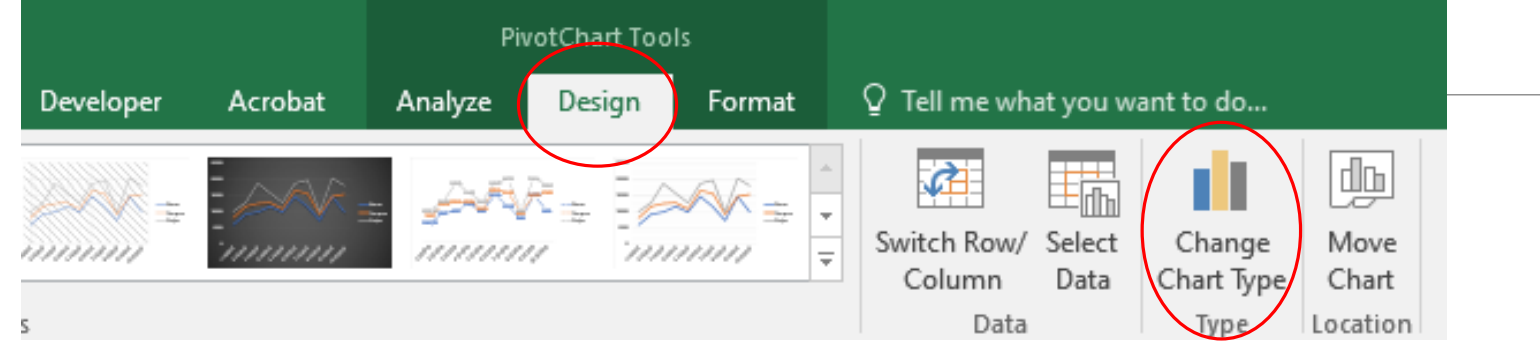

Design/Change Chart Type

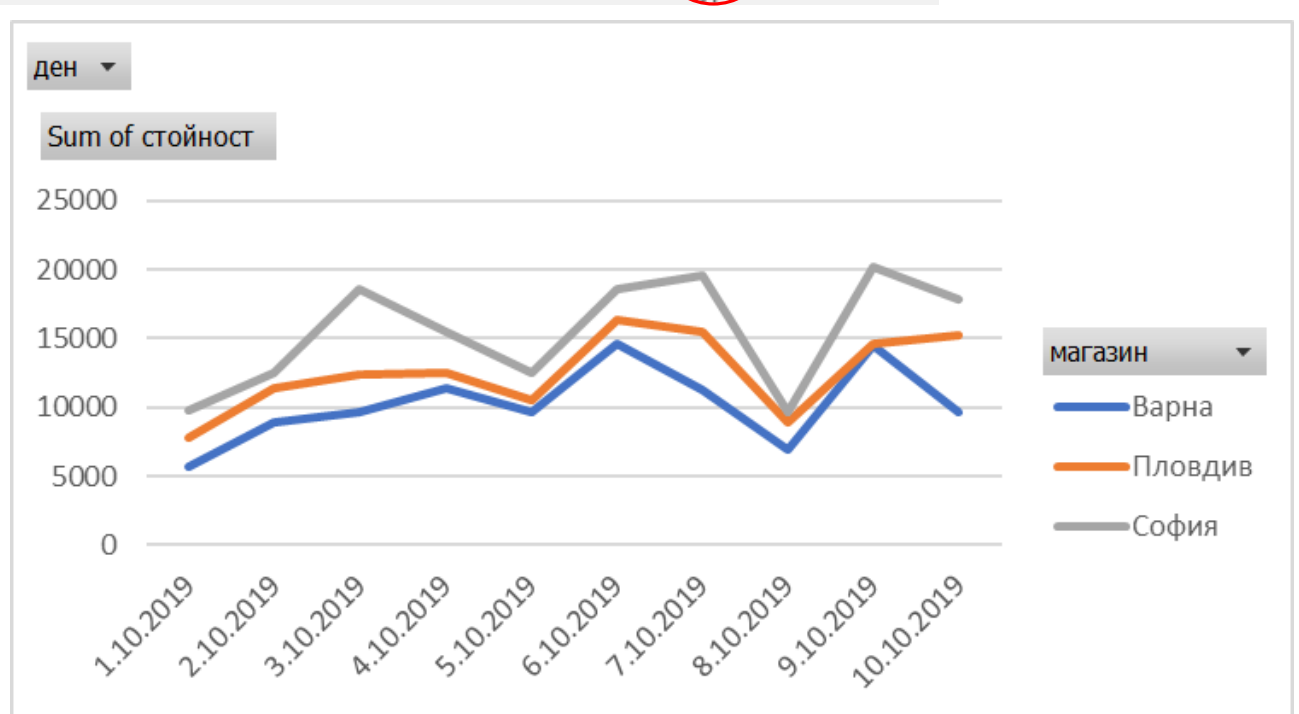

ИТ\_11 КЛАС\_МОДУЛ 1 - СВ. ИЛЧЕВА

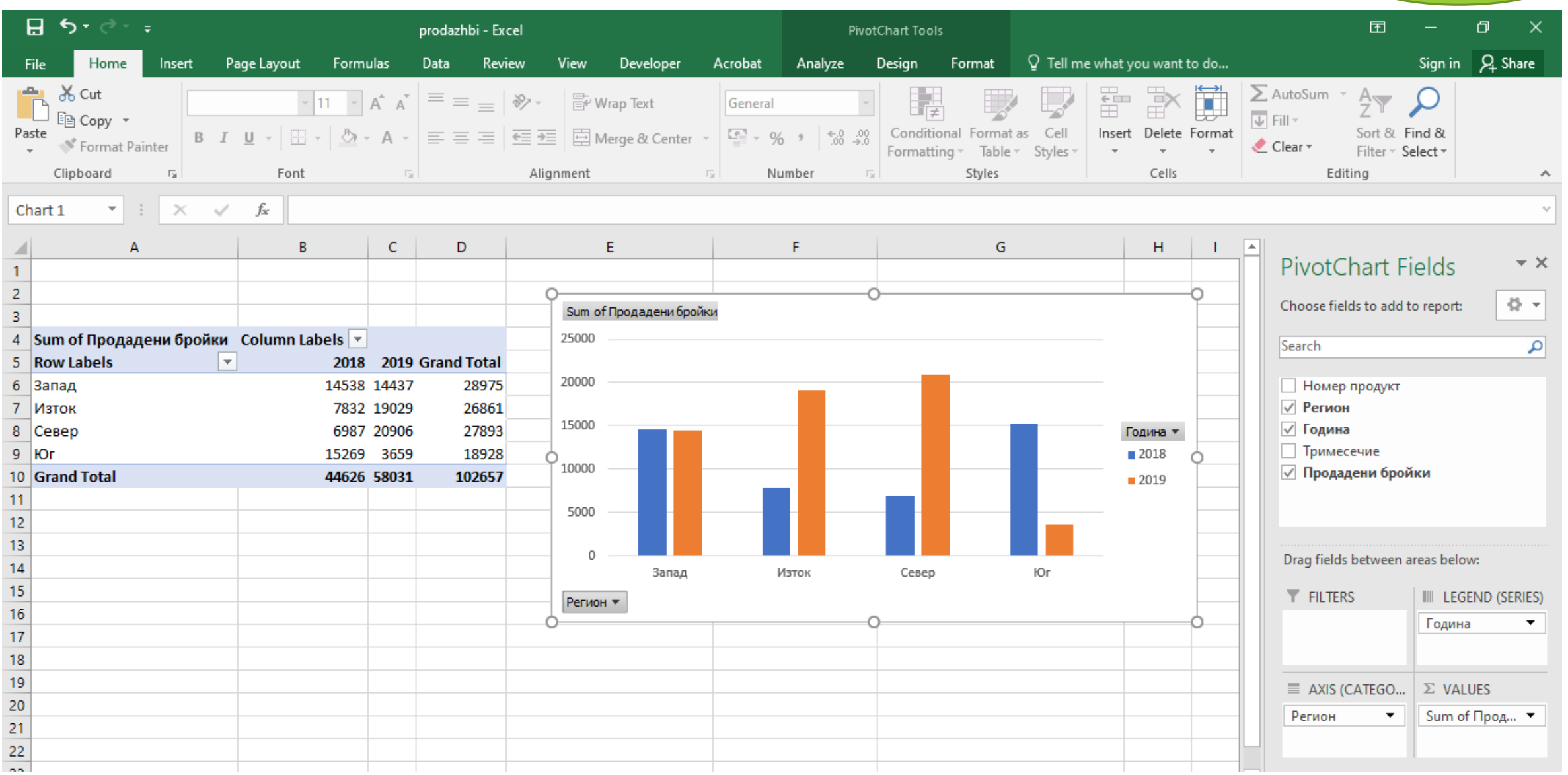

Зад. 4

#### ИТ\_11 КЛАС\_МОДУЛ 1 - СВ. ИЛЧЕВА